# Afficheur Analogique

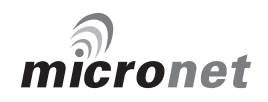

# Conformité CE

Tous les équipements Tacktick sont conçus avec les meilleurs standards de l'industrie pour une utilisation de loisir en environnement marin. La conception et la fabrication des équipements Tacktick sont conformes aux obligations de compatibilité électro-magnétique. L'obtention des performances attendues est conditionnée à une bonne installation de l'équipement.

# Important

Du fait de la technologie de communication sans fil utilisée, les instruments Micronet ne sont recommandés que pour les voiliers de moins de 18 mètres (60 pieds). Veuillez contacter votre distributeur Tacktick si vous voulez installer les instruments sur un bateau construit en aluminium ou en acier.

Comme tout instrument électronique de navigation, votre système Micronet est conçu pour une utilisation d'aide à la navigation. Le skippeur conserve sa responsabilité de veille permanente et d'évaluation des conditions rencontrées.

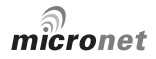

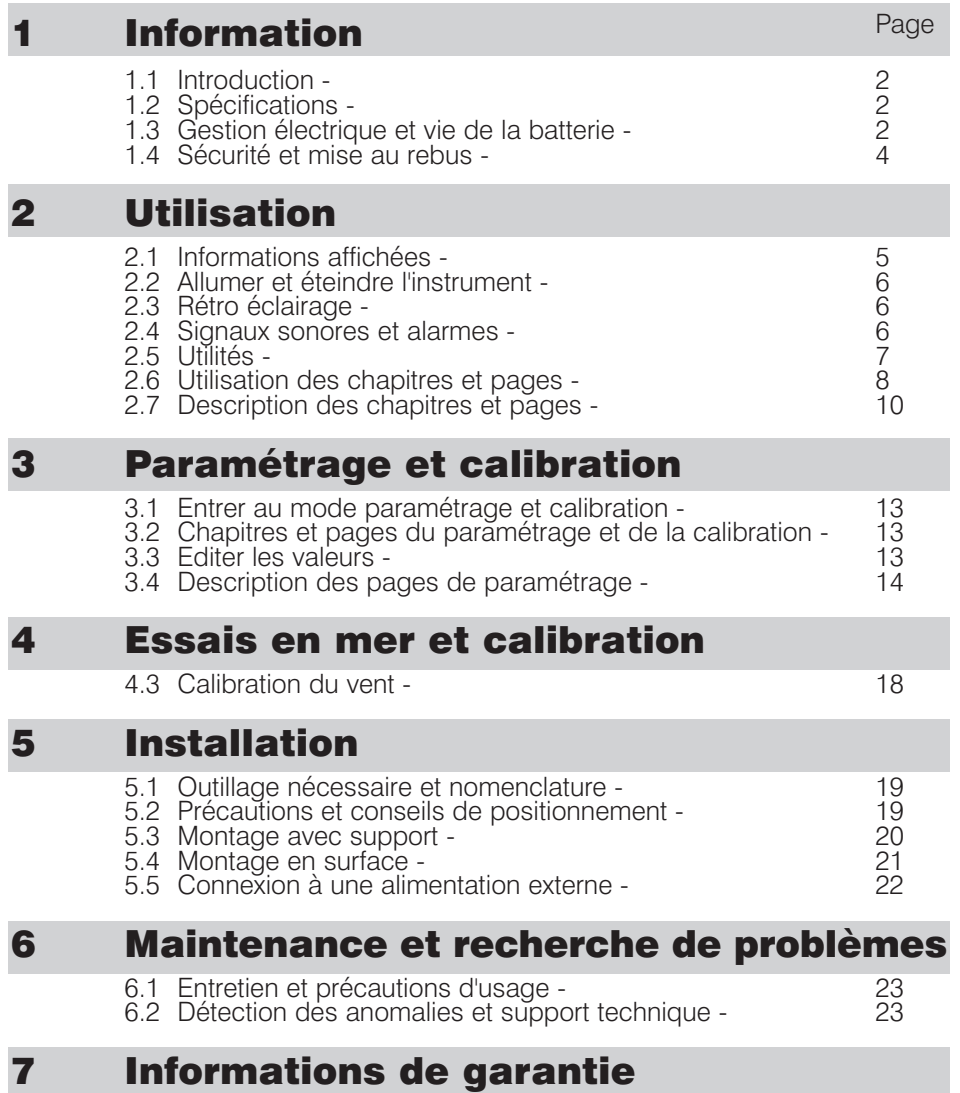

tacutich

# 1 Information

# 1.1 Introduction

Votre instrument Micronet est alimenté à vie par son environnement. Même avec toutes les fonctions intégrées et un affichage visible par toute condition, le courant électrique demandé est si faible que son alimentation solaire performante est suffisante.

Combiné aux autres instruments de la gamme Micronet, cet afficheur devient un des éléments d'une centrale de navigation complète.

# 1.2 Spécifications

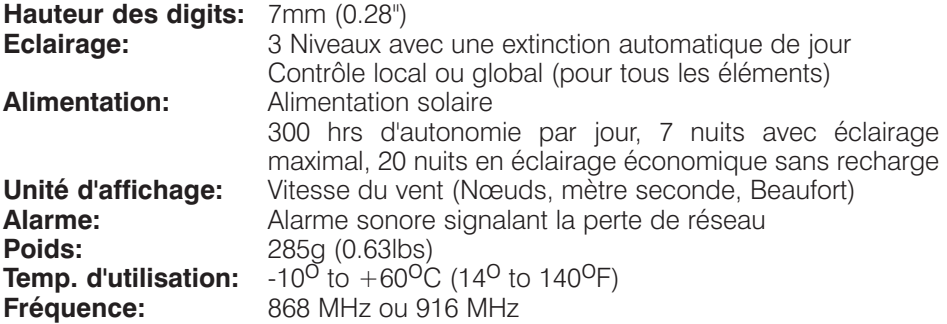

**Cette unité peur être contrôlée en utilisant l'afficheur télécommandé T113**

# 1.3 Gestion électrique et vie de la batterie

L'approche révolutionnaire de la gestion électrique de Tacktick est à la base de votre instrument mn100. En réduisant, d'une part, la consommation électrique et en maximisant, d'autre part, le potentiel énergétique du soleil, un instrument mn100 devient virtuellement un équipement perpétuel.

L'état énergétique est indiqué par 2 icônes sur l'afficheur de l'instrument :

Niveau de batterie  $\blacksquare$  et  $\mathcal A$  ratio de charge

Utilisées conjointement, ces icônes vous montrent l'état de l'alimentation de votre instrument.

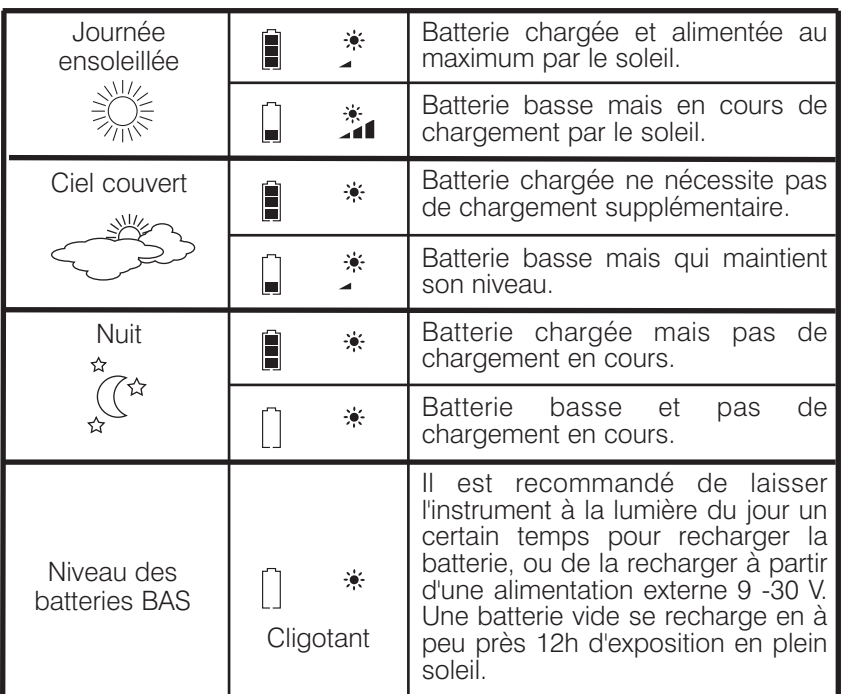

En utilisation nocturne, la consommation peut être sérieusement réduite en basculant au niveau de contraste 1 ou OFF. Si l'éclairage n'est pas nécessaire pour les instruments placés sous le pont,il vaut mieux les configurer en contrôle local du contraste (voir pages 15 s9) de tel sorte que l'énergie ne soit pas gaspillée pour des instruments qui ne sont pas regardés.

- **Note:** Si la batterie interne est chargée au maximum, son exposition devient inutile car son ratio de charge restera faible.
- Si les instruments sont conservés pendant une longue période sans  $\mathcal{N}$ utilisation (Hivernage) vérifiez que les batteries soient chargées au maximum avant stockage. Si nécessaire, connectez à une alimentation 9-30 V pendant 24 h avant stockage.

tacutich

## Mode veilleuse

Si le bateau est à l'arrêt ou que le cap reste constant pendant 12h votre instrument Micronet va s'arrêter pour économiser l'énergie. Une alarme d'économie d'énergie sonne avant que le système ne s'arrête. En pressant un bouton dans les 10 secondes après le début de l'alarme, le système restera allumé.

Le rétro éclairage s'arrête automatiquement à la lumière du jour.

**La lumière artificielle NE rechargera PAS votre batterie. Placer votre instrument Micronet proche d'une lumière artificielle va sérieusement endommager l'instrument. Recharger uniquement à la lumière naturelle du jour.**

# Alimentation externe

Dans le cas où les instruments sont montés de façon fixe sous le pont du bateau, il sera nécessaire d'appliquer une source d'alimentation externe pour éviter une décharge complète de la batterie interne.

Les connexions à l'arrière de l'instrument permettent une alimentation externe de 9V à 30 V DC. La connexion peut être faite à partir de l'alimentation générale du voilier ou à partir d'une pile de 9 V. Il est recommandé de n'utiliser cette technique d'alimentation permanente que dans le cas de système fixe et pas dans le cas d'un montage avec support.

La connexion à une pile 9 V (PP3) rechargera complètement la batterie interne en 24 heures.

# 1.4 Sécurité et mise au rebus

Votre instrument Micronet contient du Manganèse , du Lithium, de la Dioxide. Les batteries doivent être jetées correctement. Ne jetez aucun instrument dans une poubelle domestique. Référez vous aux règlements en vigueur dans votre pays.

Dans le doute, vous pouvez renvoyer l'instrument à la société Tacktick afin qu'elle le retraite convenablement.

 $\mathcal{N}$ 

# 2 Utilisation

# Important:

Vérifiez que la procédure "Auto Network" décrite dans les instructions jaunes et que le paramétrage et la calibration aient été réalisés correctement avant d'essayer d'utiliser votre instrument Micronet en navigation.

# 2.1 Display Information

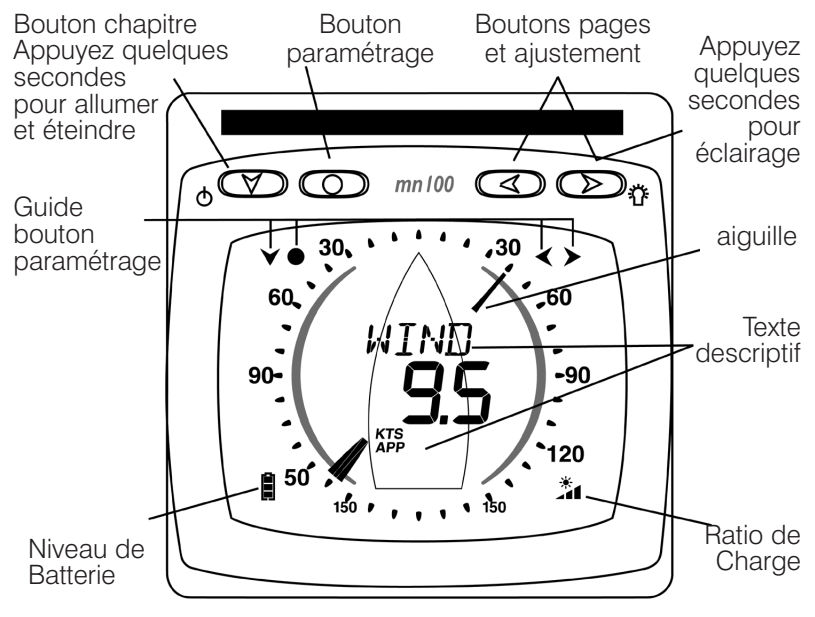

#### **Icônes affichées**

les icônes suivantes sont utilisées pour afficher l'information sur l'écran: **KTS** , **M/S** pour afficher les unités de vitesse du vent **TRU** , **APP** pour indiquer le vent réel ou apparent **o** pour indiquer les degrés d'angle

tacutich

# 2.2 Allumer et éteindre l'instrument

Pour éteindre ou allumer votre système Micronet, sélectionnez un afficheur et appuyez sur le bouton pendant 2 secondes.

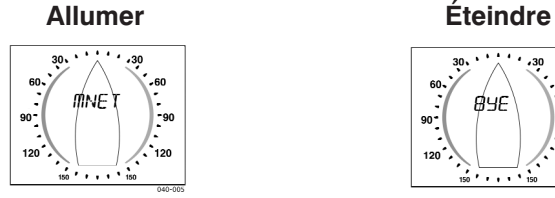

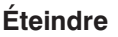

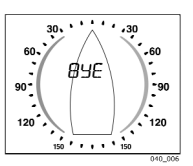

# 2.3 Rétro éclairage

A n'importe quel moment de l'utilisation, appuyez pendant 2 secondes le pour accéder au contrôle de l'éclairage.

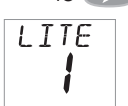

Pressez les boutons et pour naviguer entre les réglages OFF, 1, 2 et 3 .pendant que l'éclairage s'adapte.

En fonction du réglage de l'afficheur (voir page 15 S9) vous contrôlez l'éclairage de tous les afficheurs ou seulement celui que vous manipulez.

Le rétro-éclairage s'arrête automatiquement à la lumière du jour (et ne fonctionne pas à la lumière du jour) grâce aux composants de sauvegarde d'énergie.

# 2.4 Signaux sonores et alarmes

A certains moments de l'utilisation, votre instrument Micronet va sonner pour indiquer un événement ou une alarme.

- **Allumage** En fonctionnement intégré dans un réseau, l'instrument va sonner en s'allumant tout comme s'il est allumé manuellement en pressant pendant 2 secondes.
- **Bouton** Une sonnerie retentie à chaque pression sur un bouton. Une double sonnerie retentie si le bouton est maintenu pendant 2 secondes.
- **Alarme** Séquence répétitive de 3 sonneries qui indique une alarme. Le libellé de l'alarme est indiqué sur l'afficheur digital . Pressez un bouton pour stopper le signal sonore. Voir p23 section sur recherche d'anomalie.

# \*tacktick<sup>®</sup>

# Les utilités

**Le Verrou** L'avantage du verrou est une protection au cas où une touche importante est accidentellement appuyée, comme lors de grandes activités telles que sur les courses en yachts avec équipage. Si votre afficheur est situé de telle façon qu'il puisse être appuyé accidentellement, alors vous pouvez faire fonctionner le verrou de la façon suivante :

> Appuyez pendant 2 secondes sur pour accéder au paramétrage (set up).

Appuyez **plusieurs fois pour accéder au chapitre OPTS.** 

Appuyez plusieurs fois pour accéder à la page **Key Lock**. Appuyez sur la touche pour activer le verrou

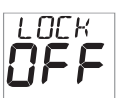

Appuyez sur **pendant quelques secondes pour sortir du** paramétrage.

Une fois que le verrou est activé, le fait d'appuyer sur une touche

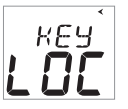

fait réagir l'unité sur le verrou par un blocage rapide. Appuyer sur suivi de pour débloquer les touches ( cela va permettre aux touches de fonctionner pour une minute, pour ensuite se bloquer automatiquement).

**Cacher les** Pour cacher les pages que vous ne voulez pas utiliser et **pages** configurer un instrument à vos besoins :

Appuyez  $\bigcirc$  quelques secondes pour accéder au set up.

Appuyez **plusieurs** fois pour accéder au chapitre **OPTS**.

Appuyez plusieurs fois pour accéder à la page **Page Hiding**.

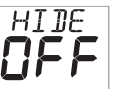

Appuyez **pour activer le page hiding pour 5 minutes.** Appuyez sur **pendant quelques secondes pour sortir du** 

setup. Une fois que le page hiding est activé, Appuyer 2 secondes pour cacher une page.

Un délai de 5 minutes est accordé pour permettre la sélection des pages à cacher.

**Récupérer** Pour enlever le Page Hiding et retourner à toutes les pages visibles: **les pages** Appuyez quelques secondes pour accéder au set up.

**cachées** Appuyez **plusieurs fois pour accéder au chapitre OPTS.** Appuyez **plusieurs fois pour accéder à la page Page Hidden.** 

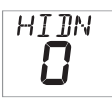

L'afficheur montre le nombre de pages cachées Appuyez  $\bigcirc$ . brièvement pour récupérer les pages cachées. l'afficheur fait le compte à rebours à partir de 3.

Appuyez sur **pendant quelques secondes pour sortir du** paramétrage.

# 2.6 Utilisation des chapitres et pages

Les informations de l'instrument sont organisées en "Chapitres et Pages" en utilisant les touches  $\infty$  (Chapitre) et  $\infty$  et  $\infty$  (Pages) pour naviguer. Le dessin ci dessous montre le synoptique des informations.

Le diagramme ci-dessous indique le format de l'information.

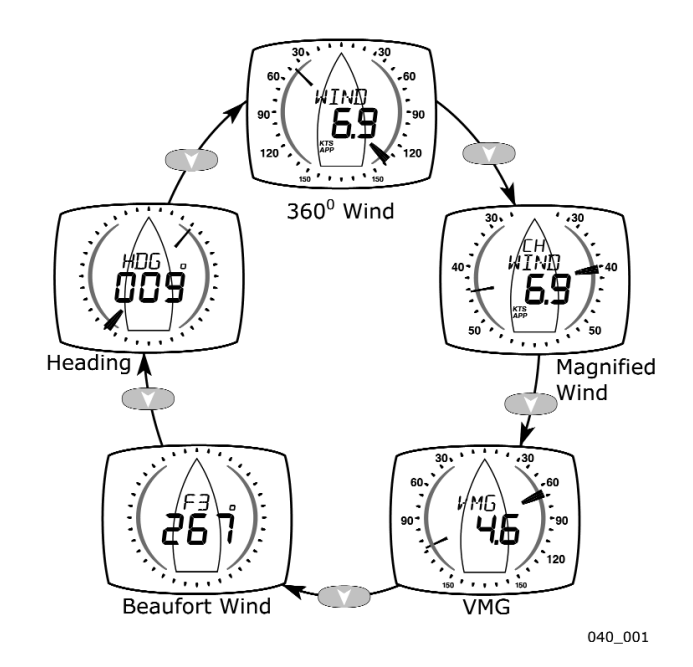

*Sélection du chapitre par défaut*

A tout moment, presser la touche permet de passer au chapitre suivant. La dernière page utilisée du chapitre apparaît . La sélection des chapitres et des pages est cyclique : le (la) premier(e) Chapitre / Page réapparaît après le (la) dernier(e), à la fin du cycle.

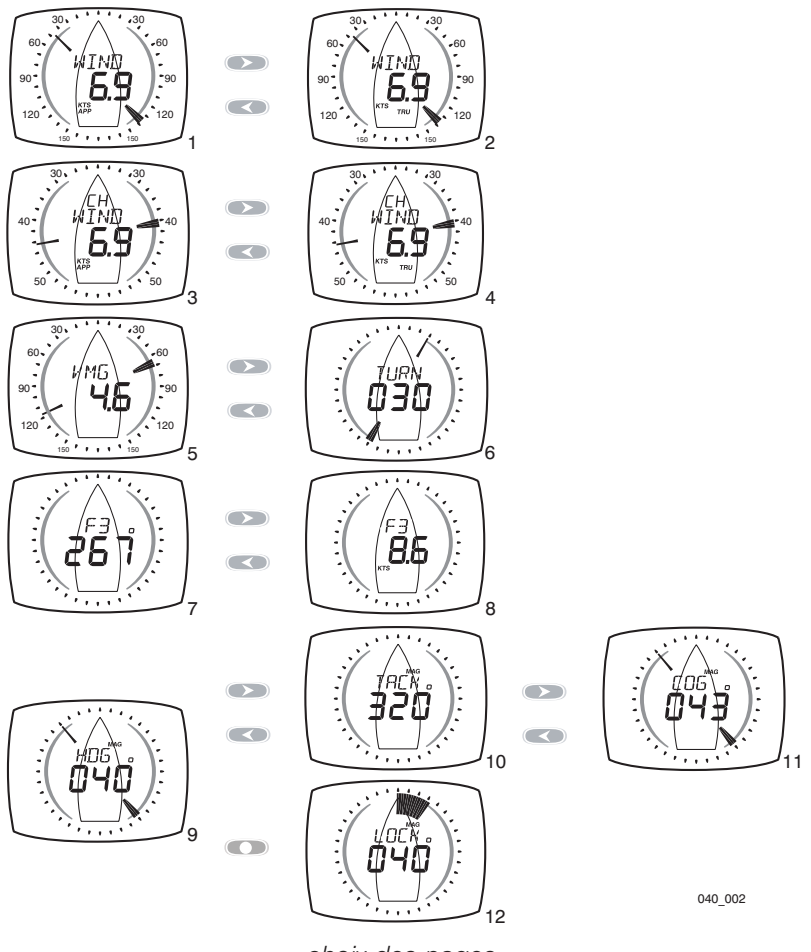

*choix des pages*

La description complète des pages 1 à 12 suit ce diagramme.

 $\langle | \rangle$ dacytick $^{\circ}$ 

# 2.7 Description des chapitres et pages Chapitre Vent 360<sup>o</sup> (360<sup>o</sup> Wind)

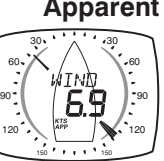

#### **1 Apparent Wind Angle and Speed (Angle de vent apparent et vitesse)**

Angle du vent et vitesse mesurés par la girouette.

L'angle du vent est affiché sur une échelle de 360<sup>0</sup>.

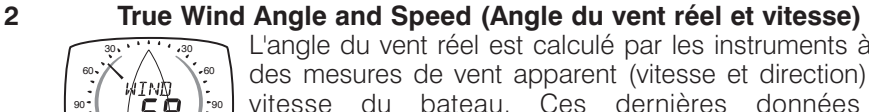

L'angle du vent réel est calculé par les instruments à partir des mesures de vent apparent (vitesse et direction) et de vitesse du bateau. Ces dernières données sont indispensables au calcul.

L'angle du vent est affiché sur une échelle de 360<sup>o</sup>.

# Chapitre loupe de près

#### **3 Magnified Apparent Wind Angle and Apparent Wind Speed (Angle et vitesse de vent apparent amplifié)**

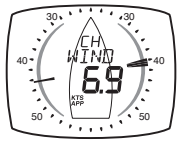

120 120 150 150

> Angle du vent et vitesse mesurés par la girouette. L'angle du vent est affiché sur une échelle de 26 à 60 °. Avec le vent arrière, la même échelle est utilisée pour afficher l'angle du vent mesuré de la poupe du bateau. La flèche analogique va clignoter en dehors du rayon de 26 à 58 °

**4 Magnified True Wind Angle and True Wind Speed (Angle et vitesse de vent réel amplifié)**

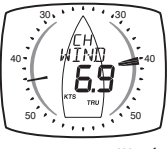

L'angle du vent réel est calculé par les instruments à partir des mesures de vent apparent (vitesse et direction) et de vitesse du bateau. Ces dernières données sont indispensables au calcul. L'angle du vent est affiché sur une échelle de 26 à 60 °. Avec le vent arrière, la même échelle

est utilisée pour afficher l'angle du vent mesuré de la poupe du bateau. La flèche analogique va clignoter en dehors du rayon de 26 à 58 °

# Chapitre VMG

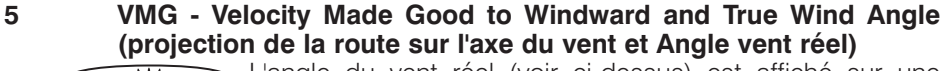

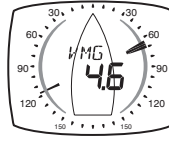

L'angle du vent réel (voir ci-dessus) est affiché sur une échelle de 360 °.

La projection de la vitesse du voilier sur l'axe du vent est affichée sur la partie numérique. Cette valeur est calculée à partir de la vitesse du bateau et de l'angle de vent réel mesurés.

)<br>hacktick°

#### **6 Turn (Virer)**

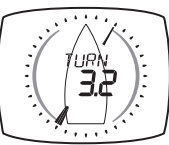

L'aiguille montre la direction de la destination à atteindre relatif à la proue du bateau. L'afficheur indique la distance jusqu'à l'objectif. La distance est affichée dans les unités de distance qui ont été sélectionnée (par défaut en miles nautiques).

Avertissement : la page Turn utilise GPS GOG et BTW et prend donc en compte les marées et courants. Avec l'aiguille directement en face, votre trajet est directement vers le point de passage, mais il se peut que vous ne pointiez pas sur le point de passage.

# Chapitre Beaufort

#### **7 Beaufort Wind Speed and Direction (Vitesse du vent et direction en échelle de Beaufort)**

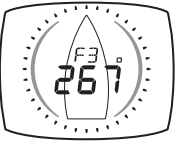

La vitesse du vent réel et la direction sur l'eau sont affichées en utilisant l'échelle de Beaufort (de 0 à 12). Cette valeur est calculée par l'afficheur en tenant compte de la vitesse et du cap du bateau. La vitesse du vent apparent, son angle, la vitesse et le cap du bateau sont des mesures

indispensables pour ce calcul.

#### **8 Beaufort Wind Speed and wind speed in knots (Vitesse du vent en échelle de Beaufort et vitesse du vent en nœuds)**

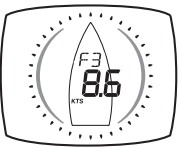

La vitesse du vent réel sur l'eau sont affichées en utilisant l'échelle de Beaufort et les knots.

# Chapitre Direction

**Note:** Note: les valeurs du cap sont affichées soit en valeurs magnétiques ou réelles, ce qui dépend de la calibration du compas. La valeur du cap affichée sera aussi affectée par la routine de calibration du compas. La calibration du compas ne peut être modifiée que par un afficheur numérique ou afficheur numérique double.

#### **9 Heading (Direction)**

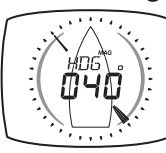

Cap magnétique actuel d'un bateau, mesuré par le capteur magnétique

La flèche analogique indique le Nord.

tacutich

## **10 Tack (Cap sur bord opposé)**

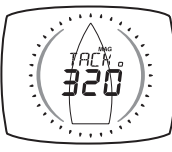

Cap qu'aurait le voilier s'il virait de bord face au vent et se retrouvait au même angle de remontée sur l'autre bord. Cette valeur est calculée par l'afficheur à partir de l'angle de vent apparent et du cap du voilier. Toutes ces mesures sont indispensables pour le calcul.

# **11 COG (Route fond)**

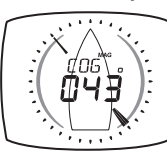

La route fond du voilier est calculée par l'antenne GPS. La flèche analogique indique le Nord.

#### **12 Locked heading (Direction bloquée)**

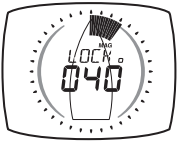

Pour aider un homme à la barre à se diriger vers son objectif, appuyez sur le bouton de la page des directions (heading) pour bloquer sa direction actuelle. L'afficheur va indiquer la direction voulue en degrés et celle-ci peut être changée en appuyant sur les touches

et  $\rightarrow$  . La déviation de la direction voulue est indiquée en éventail, et plus l'éventail est large, plus vous êtes éloigné de votre objectif.

Pour retourner à la page de direction (heading), appuyez sur la touche  $\blacksquare$ 

# 3 Paramétrage et calibration

# 3.1 Entrer en mode paramétrage et calibration

Pour entrer dans le menu paramétrage et calibration, pressez pendant 2 secondes le bouton

# 3.2 Chapitre et page Paramétrage et calibration

Les informations de l'instrument sont organisées en "Chapitres et Pages" en utilisant les touches (Chapitre) et a et (Pages) pour naviguer. Le dessin ci dessous montre le synoptique des informations.

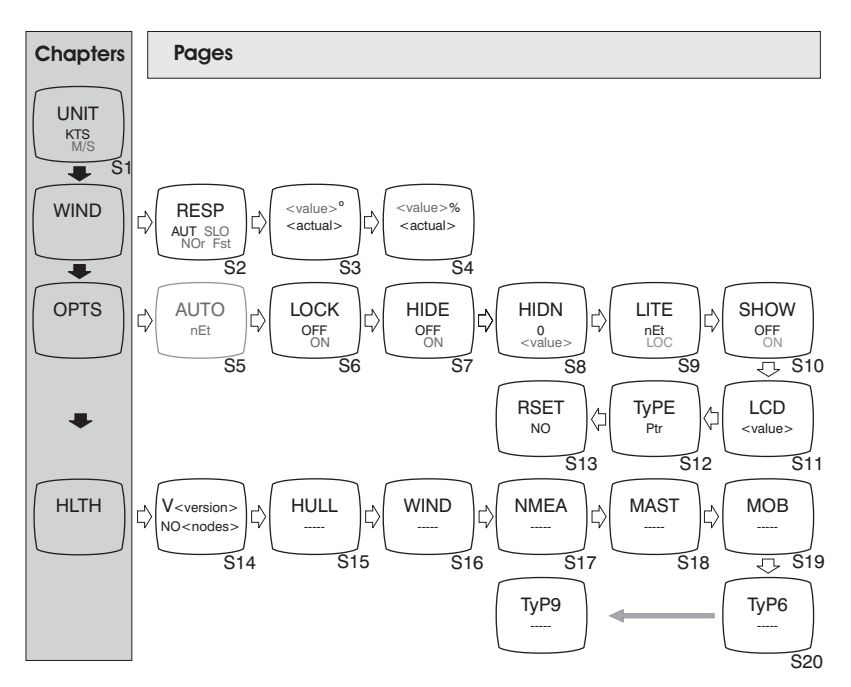

**Note:** A la différence de l'utilisation normale, il faut revenir à la première page avant de changer de chapitre.

# 3.3 Editer les valeurs

Pour ajuster un paramètre, pressez la touche  $\bigcirc$  Le paramètre va clignoter : les touches  $\leftrightarrow$  et permettent de modifier la valeur. Appuyez à nouveau sur le bouton op pour valider le nouveau paramètre.

# 3.4 Description des pages de paramétrage UNIT - Units Chapter (Chapitre Unités)

Pressez le bouton  $\bigcirc$  button quickly to edit, press the  $\bigcirc$  or  $\bigcirc$ pour modifier l'unité et pressez à nouveau op pour valider l'unité choisie. La valeur par défaut est affichée en **gras**.

#### **s1 Wind Speed (Vitesse du vent)**

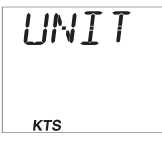

#### Paramètre les unités qui serviront pour l'affichage de toutes les informations en rapport avec la vitesse de vent: **KTS (knots/nœuds)** ou M/S (mètres par seconde).

# WIND - Wind Chapter (Chapitre Vent)

Pressez le bouton button quickly to edit, press the  $\bigcirc$  or  $\bigcirc$ pour modifier l'unité et pressez à nouveau pour valider les valeurs choisies. Les valeurs par défaut sont affichées en **gras**.

#### **s2 Response (Réponse)**

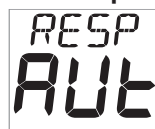

Règle la période de rafraîchissement des mesures de vent. **Aut (Auto)**, SLO (Slow/ Lent) , NOR (Normal), FST (Fast /rapide)

#### **s3 Wind Angle (Angle de vent)**

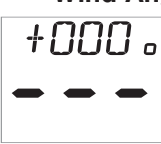

Aligne la valeur affichée de vent apparent avec la valeur réelle du vent apparent (décalage de montage). Voir page 18 pour la calibration.

#### **s4 Wind Speed (Vitesse du vent)**

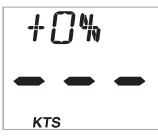

Ajoute un facteur proportionnel de correction de la vitesse du vent lue par l'anémomètre et permet de s'assurer que la vitesse du vent apparent s'affiche correctement. Voir page 18 pour la calibration.

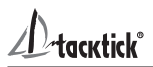

# OPTS - Options Chapter

Pressez **pour basculer entre les valeurs ou presser pour éditer** et pressez ou pour modifier. Pressez pour valider la valeur choisie. La valeur par défaut est affichée en **gras**.

# **s5 Auto Networking (Mise en Réseau) RUTO**

Seulement utilisable sur l'instrument qui a allumé le système (Master). Revoir la notice de mise en réseau (Auto Networking) pour plus d'informations.

# **s6 Key Lock (Verrou)**

Allume ou éteint la fontion du verrou.Voir page 7, section 2.5

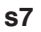

#### **s7 Page Hiding (cacher les pages)**

Permet de cacher les pages non voulues - Voir page 7, HTTE section 2.5.

**s8 Pages Hidden/Unhide Pages (pages cachées/récupérer les**

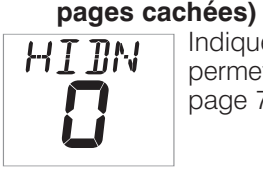

Indique le nombre de pages actuellement cachées et permet d'enlever la fonction pour cacher les pages - Voir page 7, section 2.5.

# **s9 Light (Lumière)**

Choix du contrôle d'éclairage local ou commun à tous les instruments du réseau. **nEt (réseau)**/LOC (local)

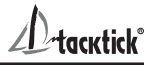

#### **s10 Boat Show (Mode Démonstration)**

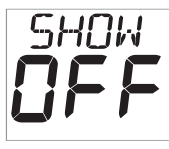

Permet à l'instrument d'afficher des informations en mode démonstration lorsqu'il n'est pas connecté à un réseau. **Off**/On.

#### **s11 LCD Contrast (LCD contraste)**

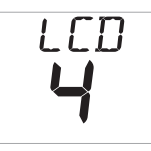

Ajuste l'angle de vue et le contraste de l'écran à cristaux liquides pour améliorer la visibilité en fonction du montage. Valeur de 1 à 7 (4 par défaut).

#### **s12 Pointer Type (Type d'aiguille)**

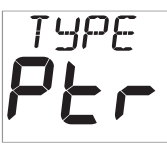

Bascule la largeur de l'aiguille.

Si la position de vue est de plus d'un mètre de l'afficheur analogique, la qualité de la vision peut alors être améliorée en sélectionnant le type d'aiguille plus large.

#### **s13 Factory Reset ( Réglage usine)**

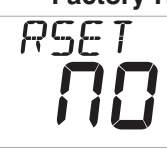

Remet toutes les valeurs de calibration au réglage usine (par défaut).

# HLTH - Health Chapter (Chapitre maintenance)

#### **s14 Software Version/Network Nodes (Version du logiciel/instruments relies au reseau)**

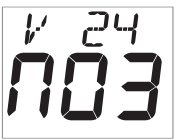

Affiche le numéro de version du logiciel, le niveau de charge et le coefficient de charge pour aider au dépannage. Si l'instrument est le " Master " (celui qui a allumé le système), le nombre de nœuds du réseau (instruments reliés) est affiché. Si l'instrument est esclave (s'est allumé par la mise

en marche de la centrale) le niveau d'émission du signal du master apparaît.

#### **s15 Hull Transmitter Signal Strength (Puissance du signal de l'emmetteur de coque)**

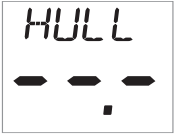

Shows the software version (before the decimal point), signal strength (after the decimal point) and battery condition (level and charge rate) of the Hull Transmitter to assist in trouble shooting and fault finding.

#### **s16 Wind Transmitter Signal Strength (Puissance du signal de la girouette)**

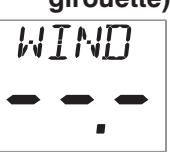

Idem mais pour l'anémomètre.

**s17 Wireless (NMEA) Interface Signal Strength (Puissance du signal de l'interface sans fil (NMEA))** NMFA

Idem mais pour l'interface sans fil (NMEA)

**s18 Mast Angle Sensor Signal Strength (Puissance du signal de l'angle du mât)**

Idem mais pour les capteurs de l'angle du mât.

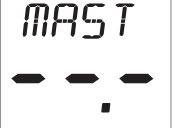

**S19 MOB Sensor Signal Strength (Puissance du signal de capteurs du capteur MOB)** MOR

Idem mais pour les capteurs MOB.

**S20 - Type 6 to Type 9 (Type 6 à Type 9)**

Réservé pour une utilité future.

Hacutich

# 4 Essais en mer et Calibration

Une fois que la centrale Micronet a été installée sur le voilier et mis en réseau, il devient nécessaire de procéder à la calibration.

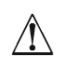

#### **Il n'est pas prudent d'utiliser les instruments en navigation avant que la calibration ne soit réalisée correctement.**

# 4.1 Calibration du Vent

Tant la vitesse que la direction du vent doivent être calibrées pour vérifier que les valeurs lues par le capteur sont affichées avec précision.

# Décalage d'angle du vent

Dirigez le voilier dans l'axe du vent.

Pressez et maintenez **pendant 2** secondes pour accéder au paramétrage.

Pressez successivement **pour atteindre le chapitre WIND**.

Pressez successivement pour accéder à la page **+0000** 

Pressez **pour entrer en mode édition**.

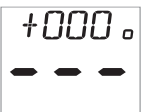

Pressez ou pour faire passer la valeur affichée à 000. Le chiffre du bas affiche le nombre de degré de correction entré.

Pressez **pour sortir du mode édition.** 

Pressez et maintenez pour sortir du paramétrage et retourner à l'utilisation normale.

# Wind Speed Correction

**Note:** La lecture de la vitesse du vent est étalonnée en usine et la valeur affichée doit être correcte et ne pas être perturbée (sauf éventuellement par un facteur extérieur !). Une correction ne doit être effectuée que si une connaissance réelle du vent est disponible!

> Pressez et maintenez **pendant 2** secondes pour accéder au paramétrage.

> Pressez successivement **pour atteindre le chapitre SETUP WIND**. Pressez successivement **pour accéder** à la page **+0%**.

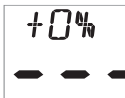

**KTS** 

Pressez **pour entrer en mode édition.** 

Pressez ou pour que la valeur affichée corresponde au coefficient proportionnel de correction. Le chiffre du bas affiche le coefficient proportionnel de correction.

Pressez pour sortir du mode édition.

Pressez et maintenez **pour sortir du paramétrage et retourner** à l'utilisation normale.

# 5 Installation

# 5.1 Outillage nécessaire et nomenclature

**Outillage** Mèches de 2.5mm ou 5mm (7mm si une alimentation externe nécessaire est prévue) est prévue) Perceuse électrique Tournevis cruciforme **Nomenclature** Modèle de montage

Support de montage et clips(2x) Vis de fixation (3) Boulons de fixation (3) Boulons et écrous M4 (3) Joints d'étanchéité (4) Ruban adhésif double faces

# 5.2 Précaution et conseils de positionnement

Vérifiez que la surface prévue pour le montage est bien plate.

Laissez un espace autour du boîtier disponible pour les caches de protection. Laissez la place au dessus afin de pouvoir détacher le boîtier du support (si le support est utilisé).

Evitez les positions exposées à des coups (manivelles de winch, pieds etc). Choisissez une surface de montage lisse et plate et utilisez le modèle de montage pour établir une position de montage convenable pour votre instrument Micronet.

Vérifiez la visibilité et la simplicité d'accès aux boutons. Il est recommandé que les instruments soient disposés de telle sorte que votre bras de doive pas traverser les rayons de la barre à roue pour toucher aux boutons.

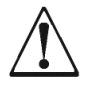

**Le contraste est limité la nuit quand un instrument est observé par le haut. Evitez de monter les instruments de telle sorte que vous soyez obligé de les regarder de haut.**

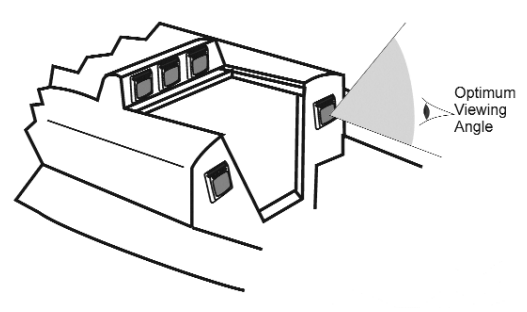

## 5.3 Montage avec support (Méthode conseillée)

Cette méthode permet de retirer simplement l'afficheur dès que souhaité, que ce soit pour des raisons de sécurité ou pour éviter de l'endommager lorsqu'il n'est pas utilisé.

- 1. En utilisant les 3 boulons M4 fournis, fixez la plaque arrière au dos de l'afficheur (Fig. 1)
- 2. Percez trois trous de 2.5mm repérés "A" sur le modèle et en utilisant les vis fournies, fixer le support «clip» sur la surface de montage (Fig. 2).
- 3. Positionnez l'afficheur contre le support légèrement au dessus de la position finale et faites glisser doucement vers le bas jusqu'à la position finale. Un clic se produit quand le support bloque l'interface en position (Fig. 3)
- 4. Pour retirer l'afficheur pressez doucement la languette du support et faites glisser l'interface vers le haut jusqu'à ce qu'il se détache du support (Fig. 4).

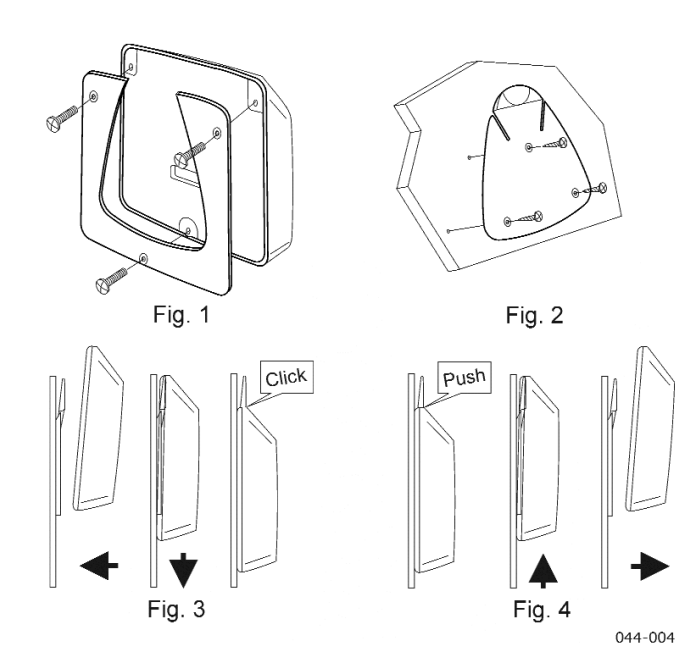

# 5.4 Montage en surface

#### **Sans accès à l'arrière de la surface de montage**

Installation simple qui vous permet de retirer l'instrument sans devoir accéder à l'intérieur du bateau. Positionner précautionneusement le modèle fourni avant de commencer.

- 1. Percez trois trous de 2.5mm marqués "B" sur le modèle.
- 2. Séparez la face avant de l'afficheur en prenant garde à ne pas perdre les protections des boutons **ASTUCE** : Il est recommandé de placer une bande adhésive devant les boutons sur la face avant avant de la démonter. Comme cela, les protections des boutons restent en place pendant l'installation.
- 3. Fixez l'afficheur sur la surface de montage en utilisant les trois vis fournies. Attention à ne pas trop serrer les vis au risque de détériorer le boîtier.
- 4. Vérifiez que l'afficheur est bien droit. Repositionnez les protections des boutons aux bons endroits et re-clipsez la face avant.

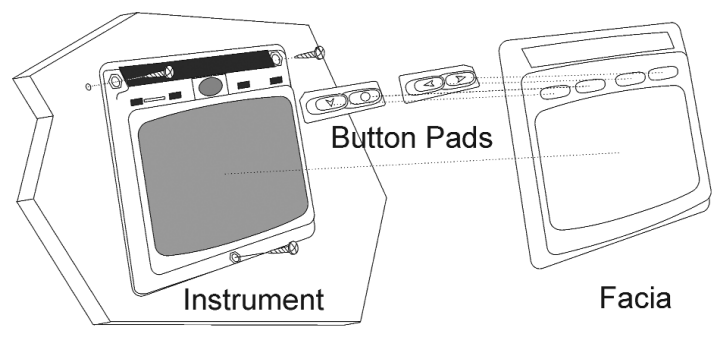

034 010

#### **Montage temporaire**

- 1. Utilisez le ruban adhésif double face fourni pour fixer l'instrument à un bon emplacement. Pressez le boîtier contre la surface jusqu'à ce que le boîtier soit fixé.
- **Note:** Cette méthode n'est recommandée que pour des utilisations temporaires. Par exemple, trouver un endroit adéquate avant de faire les trous.

## **Avec accès à la face arrière de la surface de montage**

Cette méthode permet une sécurité maximale pour un montage permanent. Positionnez précautionneusement le modèle fourni avant de commencer.

- 1. Percez 3 trous de 5mm marqués «B» " sur le modèle.
- 2 Collez les 3 joints d'étanchéité fournis au dos de l'afficheur
- 3. Vissez les 4 boulons de cuivre M4 à l'arrière de l'afficheur.
- 4. Positionnez l'afficheur et enfoncez les 3 vis au travers des trous réalisés.
- 5. Avec les 3 écrous fournis, fixez l'afficheur sur la surface en vérifiant son positionnement avant de serrer complètement.

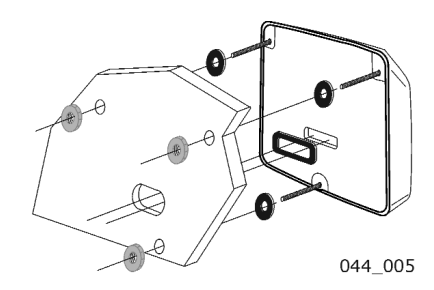

# 5.5 Connexion à une alimentation externe

Procédure pour connecter une alimentation externe de 9 à 30 V DC à l'afficheur à partir d'une pile ou du circuit d'alimentation du bateau.

- 1. Percez 2 trous de 7 mm marqués P sur le modèle de montage et fusionnez les trous à l'aide d'un couteau aiguisé ou d'une lime.
- 2. Passez le câble d'alimentation au travers du trou et connectez les fils au connecteur fourni.
- 3. Retirez le cache de protection de la prise sur la face arrière de l'afficheur.
- 4 Collez les joints d'étanchéité fournis au dos de l'afficheur
- 5. Faites bien attention aux polarités et poussez le connecteur dans la prise
- 6. Fixez la tête de l'afficheur bien en position tout en suivant les différentes étapes décrites ci-dessus.
- 7. Fixez (sécurisez) le câble proche de l'instrument.

# 6 Maintenance et recherche de problèmes

## 6.1 Entretien et précautions

Tous les produits Micronet sont scellés (étanches à l'eau) et ne sont pas démontables. Tout essai de démontage des produits Micronet invalide la garantie.

Pour nettoyer, utilisez un chiffon doux et humide. Surtout ne pas utiliser de détergents ou solvants ou matière abrasive ni corrosive.

Pour éviter d'abîmer un afficheur Micronet, nous vous recommandons de le stocker dans son étui entre les utilisations.

Si les instruments sont conservés pendant une longue période sans utilisation (Hivernage) vérifiez que les batteries sont chargées au maximum avant stockage. Si nécessaire, connectez à une alimentation 9-30 V pendant 24 h avant stockage.

# 6.2 Détection des anomalies et support technique

**Le symbole batterie clignote sur un instrument et celui ci s'éteint** Le niveau de charge est bas en particulier sur l'instrument concerné. Connectez-le à une alimentation externe de 9 à 30 V ou exposez-le en plein soleil pendant 12 heures minimum pour recharger complètement sa batterie interne. Si l'instrument concerné est le «master» alors les autres instruments vont se mettre en alarme de perte de réseau. Pour continuer à utiliser la centrale, éteignez tous les instruments et rallumez la centrale à partir d'un autre instrument afin de changer de Master.

#### **Les données affichées sont des tirets**

L'information n'est pas transmise aux afficheurs. Il y a peut être une perte de communication entre le transmetteur de coque ou le capteur de vent et l'afficheur. Sur n'importe quel instrument digital, passez en mode paramétrage et calibration et naviguez dans le chapitre «Health» (page 13) Vérifiez le niveau du signal du capteur de vent et du transmetteur de coque.

#### **La vitesse du vent affichée est de 0.**

L'information reçue de la girouette anémomètre est une valeur nulle. Si l'anémomètre tourne en haut du mat et que la valeur lue est de zéro, cela signifie qu'il y a un problème avec le capteur.

#### **Aucune donnée NMEA ne s'affiche sur les instruments externes.**

Sur n'importe quel instrument digital, passez en mode paramétrage et calibration et naviguez dans le chapitre «Health» (page 13). Vérifiez le niveau du signal et l'état de la batterie du boîtier interface sans fil (NMEA).

Si le niveau du signal indique une valeur supérieure à 3, alors vérifiez les connections des données et le paramétrage de l'équipement NMEA pour assurer que la NMEA 0183 est transmise correctement.

#### **Alarme sonore de perte de réseau**

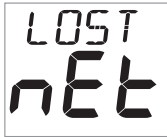

Sur un instrument isolé , cette alarme indique que cet instrument à perdu le contact avec le " Master\* ", que le " Master " a un problème ou que l'instrument a été trop éloigné de sa plage de fonctionnement .

Sur plusieurs instruments en même temps cela signifie que ces instruments ont perdu la communication avec le " Master \* ", qu'il y a un problème avec le " Master\* " ou que le " Master\* " a été éloigné de sa plage de fonctionnement. Les instruments vont s'éteindre pour économiser l'énergie.

**Note: \*** L'instrument «Master» est celui qui a été utilisé pour allumer la centrale. Cet instrument peut être différent à chaque fois que la centrale est allumée. Si vous êtes en recherche de panne et que vous n'êtes plus sur du Master, éteignez la centrale, et rallumez la. L'instrument qui vous a servi à rallumer sera le nouveau Master.

# **Informations de Garantie**

# General

Tous les produits Tacktick sont conçus et fabriqués sous les normes de qualité, et conviennent á une utilisation dans un environnement maritime rude. Si les produits sont installés correctement et manipulés suivant la description des manuels d'utilisation, ils fourniront un service long et fiable. Pour information et assistance, Tacktick gère un réseau de distributeurs internationaux.

# Garantie limitée

La garantie couvre la réparation ou le remplacement de pièces qui présentent un problème de fabrication et inclut les frais de maind'oeuvre. La période de garantie est de deux ans depuis la date de l'achat. Tacktick exclue la garantie si le produit a ete mal utilise en dehors de l'environment prevu ou utilise de facon incompatible avec les instructions ecrites fournies lors de l'achat.

## Conditions

- Une preuve de date d'achat est demandée pour valider la période de garantie
- La garantie n'est valable que pour l'acheteur d'origine et n'est pas transférable
- Les produits qui ont été installés incorrectement ou qui n'ont plus leur numéro de série ne seront pas couverts
- Aucune compensation ne peut être versée pour les dommages causés directement ou indirectement par toute mauvaise utilisation des produits Tacktick
- Tacktick ne se tient pas responsable de tout dommage qui a été causé à la suite de l'utilisation de son équipement
- Tacktick, ses distributeurs ou vendeurs ne se tiennent pas responsables des réclamations à la suite d'essais en mer, de sondage d'installation ou de visites sur le bateau pour s'occuper du produit, que ce produit soit sous garantie ou pas
- Tacktick se réserve le droit de remplacer tout produit considéré défectueux, sous la période de garantie, avec son plus proche équivalent
- Les termes et les conditions de cette garantie n'affectent pas vos droits statutaires.

#### Les procédures de réclamation

Le produit doit être retourné au distributeur, ou à l'un de ses vendeurs affiliés dans le pays de l'achat d'origine. Les réclamations valides seront donc réparées et renvoyées gratuitement à l'expéditeur. Les distributeurs se réservent le droit de facturer les frais d'envois pour service spécial ou express.

Alternativement, si le produit est utilisé en dehors du pays d'achat, il est possible de l'envoyer au distributeur national ou à l'un des ses vendeurs affiliés dans le pays ou le produit est utilisé. Dans ce cas, les réclamations valides ne couvriront que les pièces. Les frais de main d'œuvre, de manutention et de frais d'envoi seront facturés à l'expéditeur.

#### Démenti

Les produits Tacktick ne devraient être considérés que comme une aide à la navigation et chaque personne doit utiliser son bon sens à tout moment pendant la navigation en mer.

Tacktick se réserve le droit de changer les spécifications de ses produits à tout moment et sans avertissement, afin de respecter sa politique d'amélioration continue.

Cet instrument respecte l'article 15 des règlements FCC. Son opération est sujette à deux conditions (1) cet instrument ne doit pas causer d'interférences nuisibles, et (2) cet instrument doit accepter toute interférence reçue, y compris des interférences qui pourraient causer une opération indésirable.

Tacktick Ltd déclare par la présente que l'afficheur numérique mn100 respecte les conditions requises et les autres provisions applicables de la directive 1999/5/EC.

 $CF$  0889  $CP$ 

nevtieb'

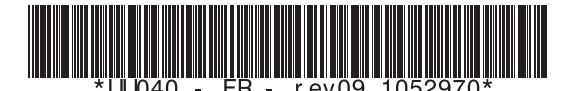